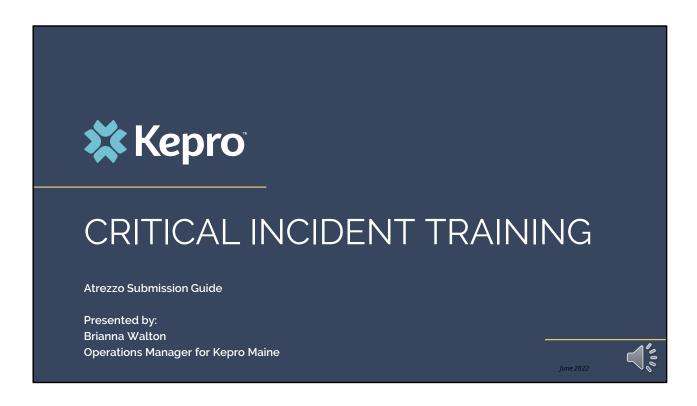

Hello and Welcome to the Kepro Critical Incident Training.

This video has been created to provide a general overview on how to submit a critical incident request in Atrezzo. The guidance presented in this training is meant to give providers a basic understanding and overview of the critical incident process, and the submission process in Atrezzo.

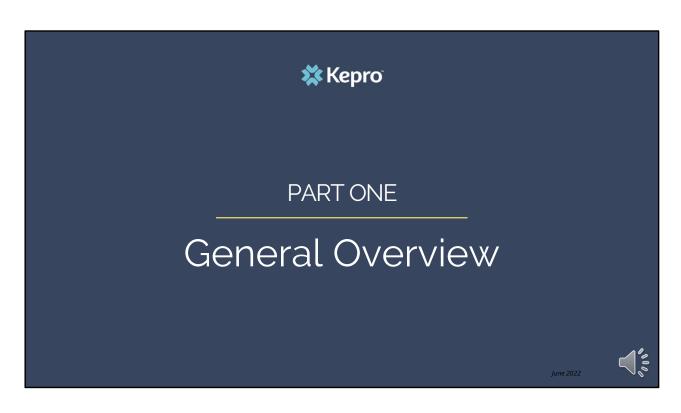

We will start with a general overview of the critical incident process.

## **Overview**

Kepro in collaboration with the Office of Behavioral Health (OBH) are streamlining the critical incident process for OBH contracted providers.

Effective April 12, 2021, all critical incidents must be entered through Kepro's Atrezzo platform and will have an "critical incident" questionnaire attached to the request.

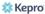

June 2022

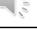

### **Critical Incident Levels**

- Level 1: Are those that result in death or serious injury and/or significantly jeopardize clients, public safety or program integrity. Such incidents involving clients must be reported to OBH regardless of the location of the incident. A client's death is always reported as a Level I, regardless of whether the death was attended or not and regardless of the cause of death.
- **Level 2:** Are those that include significant errors or undesirable events that compromise quality of care or client safety.

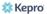

June 2022

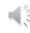

There are two types of critical incidents; level 1 and level 2.

# **Examples of Level 1 Critical Incidents**

### **Level 1 Incident Examples**

Suicide, Homicide, or other causes of death

Clinical or medication error resulting in emergency medical care for client

Lost, missing client, or client that left the facility against medical advice (AMA) in a residential/CSU placement which would rise to the level of Silver Alert and/or who are under guardianship, in the Care and Custody of the Commissioner, and/or in violation of conditions of release/court order

Alleged abuse: physical/sexual, emotional abuse, neglect, and financial exploitation of client by a staff

Alleged serious crime (e.g., arson, assault, hostage) by client with extreme rise of harm to client, staff, or public

Other serious events (e.g., fire, flood, motor vehicle accident in company vehicle with clients that requires medical attention for staff and/or client(s))

Natural disaster, building becomes uninhabitable, incidents that require client evacuation from the building

Medical Outbreak

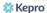

June 2022

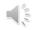

Level I incidents include the following:

# **Examples of Level 2 Critical Incidents**

#### **Level 2 Incident Examples**

Alleged Abuse: Physical/sexual, emotional abuse, neglect and financial exploitation of client by someone other than a provider staff.

Suicide attempts that requires medical intervention

Self-harm that requires medical intervention

Lost or missing client or client that left the facility against medical advice (AMA) in a facility (PNMI Residential or CSU placement client) for greater than twenty-four (24) hours

Medication/Drug diversion

Duty to Warn

Wellness Check

Neglect – is a pattern of conduct, engaged without the patient's informed consent, resulting in deprivation of food, water, medication, medical services, shelter, cooling, heating or other services necessary to maintain minimum physical or mental health. (e.g., Malnutrition, Dehydration, Pressure sores, Unsafe, dangerous, or unsanitary living conditions, untreated medical problems

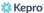

June 2022

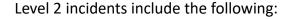

| Critical Incident Reports Matrix                                                                                                    |                                                  |                                                                                                    |  |  |
|----------------------------------------------------------------------------------------------------|--------------------------------------------------|----------------------------------------------------------------------------------------------------|--|--|
| Critical Incident Reports Matrix                                                                                                    |                                                  |                                                                                                    |  |  |
| Critical Incident Report (CIR) Type (only submit CIRs that fit into the below categories. If an incident does not fit into a category, a CIR should <b>not</b> be submitted                                                | Critical Incident Report (CIR)                   | Mandated Adult Protective Services (APS) Report<br>or Division of Licensing and Certification (DLC)<br>Report online at<br>https://www.maine.gov/dhhs/dlc/safety-<br>reporting/report-a-medical-facility-incident or contact<br>Jennifer Gary, Program Manager at 207-287-9252 |  |  |
|                                                                                                    | Report to OBH via Kepro                          | Report to Adult Protective Services (APS) at 1-800-624-8404 (available 24/7)                                                                                                    |  |  |
| Level I (MUST be reported within four (4) hours of the incident become<br>submitted CIR electronically within twenty-four (24) hours via Kepro.                                                                            | ng known to the agency staff by calling Kepro at | 866-521-0027, Option 6 and then followed with the                                                                                                    |  |  |
| Death of a client for any reason (suicide, homicide, attended, unattended, etc.)                                                                                                    | Х                                                | DLC for PNMI Only                                                                                                    |  |  |
| Death of a client due to suspected abuse or neglect                                                                                                    | X                                                | x                                                                                                    |  |  |
| Clinical or medication error resulting in emergency care for the client                                                                                                    | х                                                | x                                                                                                    |  |  |
| Lost or missing residential/CSU placement client (Silver Alert, client in the Care and Custody of the Commissioner, violation of conditions of release/court order)                                                        | PNMI and CSU Only                                |                                                                                                    |  |  |
| Serious Crime (arson, assault, hostage) by client with extreme risk to harm to client, staff, or public.                                                                                                    | Х                                                |                                                                                                    |  |  |
| Other Serious Event (fire, flood, motor vehicle accident in company vehicle with client(s), natural disaster, building become uninhabitable, incidents that require client evacuation from the building, medical outbreak) | х                                                | DLC for PNMI and SUD Residential Only  June 2022                                                                                                    |  |  |

The Office of Behavioral Health has provided a Critical Incident Report matrix to help providers identify when they may also need to make a report to Adult Protective Services and/or Division of Licensing and Certification.

A Critical incident report should only be submitted if they fit within one of the categories listed in this table or in the continued table on the following slide. If an incident does not fit into a category, it should not be submitted.

It is important to remember that all Level I CIR's MUST be reported within 4 hours of the incident becoming known to the agency staff by calling Kepro at 866-521-0027, Option 6 and then followed with the submitted CIR electronically within twenty-four hours via the Kepro Atrezzo system.

| Critical Incident Reports Matrix Continued  Critical Incident Reports Matrix Continued                                                                                      |                                |                                                                                                    |  |
|----------------------------------------------------------------------------------------------------|--------------------------------|----------------------------------------------------------------------------------------------------|--|
| Critical Incident Report (CIR) Type (only submit CIRs that fit into the below categories. If an incident does not fit into a category, a CIR should <b>not</b> be submitted | Critical Incident Report (CIR) | Mandated Adult Protective Services (APS) Report or Division of Licensing and Certification (DLC) Report online at https://www.maine.gov/dhhs/dlc/safety-reporting/report-a-medical-facility-incident or contact Jennifer Gary, Program Manager at 207-287-9252 |  |
|                                                                                                    | Report to OBH via Kepro        | Report to Adult Protective Services (APS) at 1-800-624-8404 (available 24/7)                                                                                                    |  |
| Alleged physical/sexual abuse of client  Suicide attempts that requires medical intervention                                                                                | x                              | Adult Protective Services & DLC if abuse by staf<br>member                                                                                                    |  |
| Self-harm that required medical intervention                                                                                                    | x                              |                                                                                                    |  |
| Lost or missing residential/CSU placement client (for greater than twenty-four (24) hours)                                                                                  | PNMI and CSU Only              |                                                                                                    |  |
| Medication Diversion                                                                                                    | х                              |                                                                                                    |  |
| Duty to Warn                                                                                                    | x                              | _4                                                                                                    |  |

A written report for all Level II CIRs must be submitted to Kepro's Atrezzo system within twenty-four hours of the incident becoming known to the agency staff.

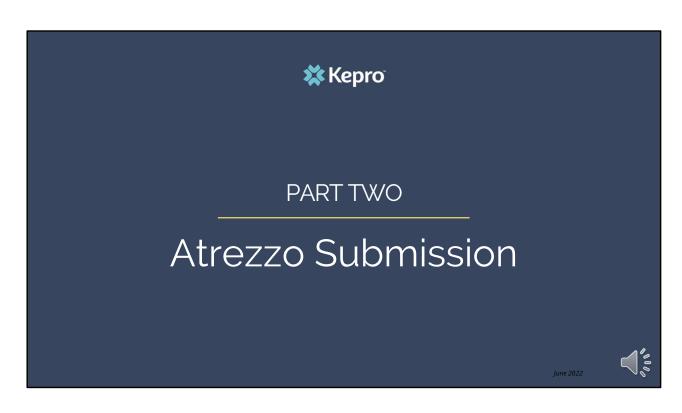

Part Two – The Atrezzo clinical submission

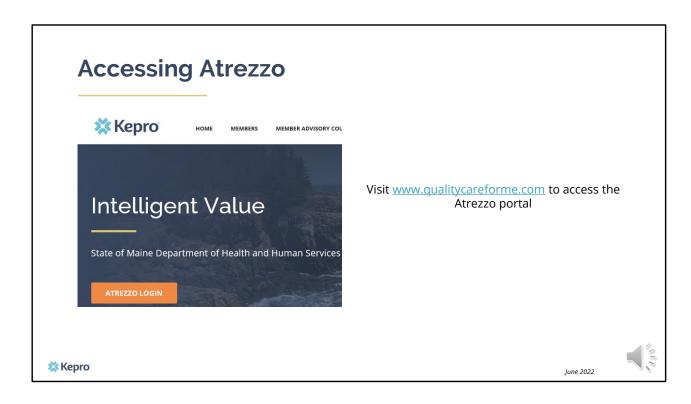

To access the Atrezzo portal, go to our informational website; www.qualitycareforme.com and click on the Atrezzo login button

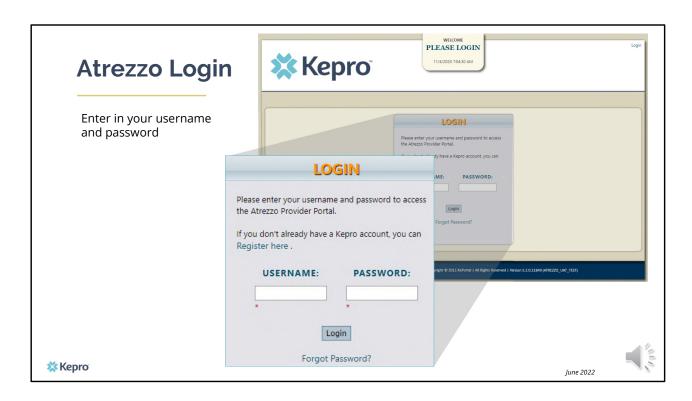

Once you click on the Atrezzo login button, you will be brought to the actual login page. Here you will enter in your username and password. If you have forgotten your password, click on the "forgot password" link. This will ask you to provide your username and the answer to your security question. Once you have answered your security question, you will be able to reset your own password.

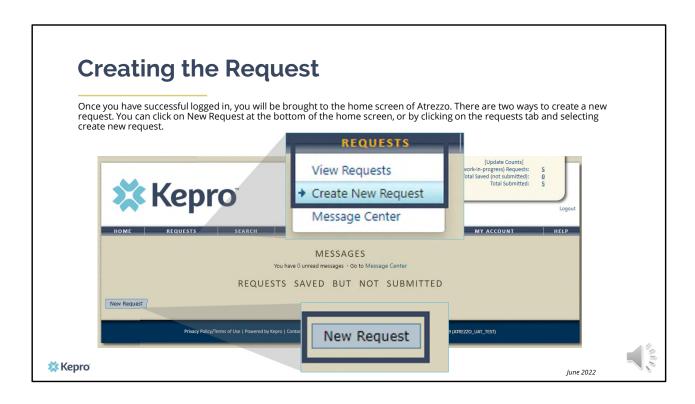

Once you have successfully logged in to Atrezzo, you will be brought to the home screen of Atrezzo. There are two ways to create a new request. You can click on New Request at the bottom of the home screen, of by clicking on the requests tab and selecting create new request.

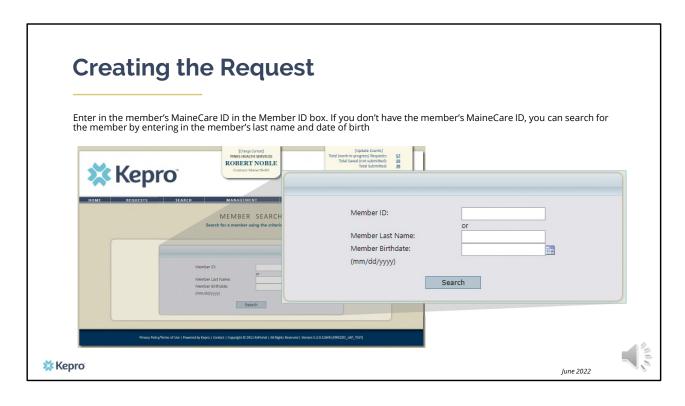

Enter in the member's MaineCare ID in the Member ID box. If you don't have the member's MaineCare ID, you can search for the member by entering in the member's last name and date of birth and click search.

If the consumer does not have MaineCare, you will be prompted to Create a Temporary member. This should be used for members who do not have a MaineCare ID.

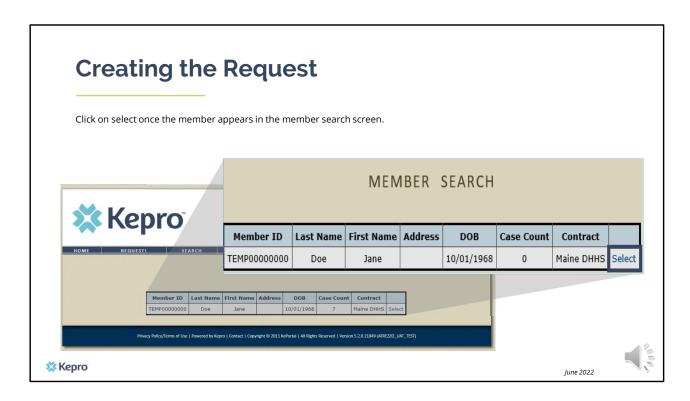

Once the member appears in the member search screen, click on select to start the request

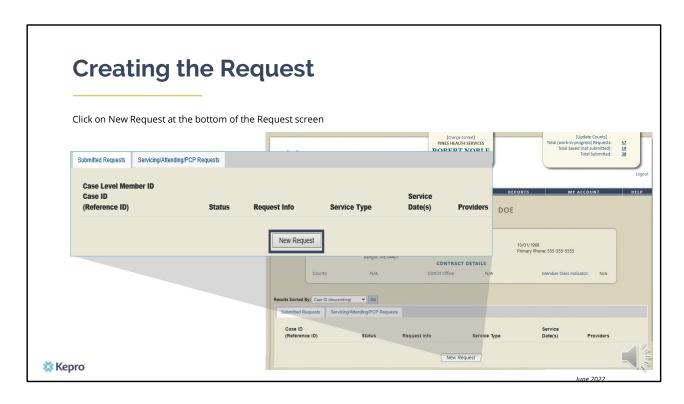

Click on New Request at the bottom of the Request screen

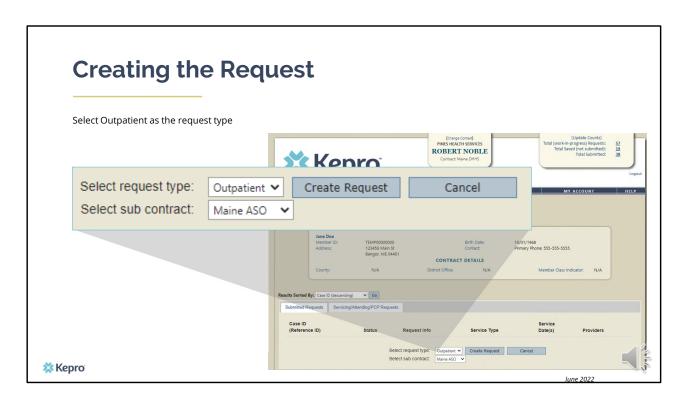

In the select request type box, choose outpatient. The select sub contract will default to Maine ASO. Click Create request to continue.

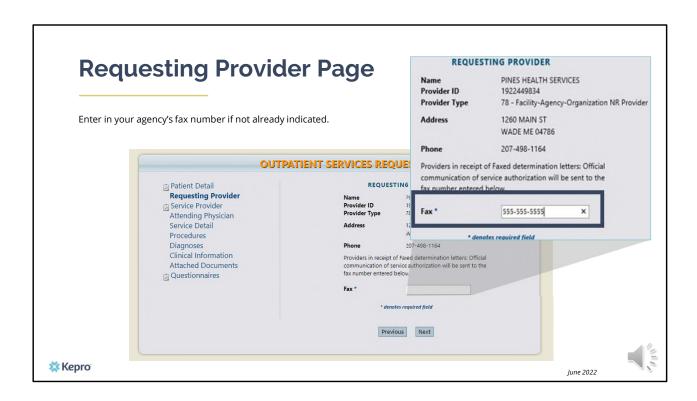

Once you have clicked create request, you will be brought to the Requesting Provider page. If your agency's fax number is not already indicated, please enter in the fax number and click next.

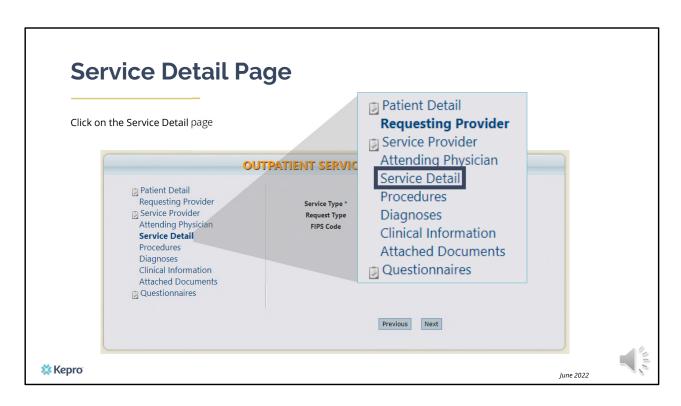

Using the tabs on the left-hand side of your screen, click on the Service Detail page. The Service Provider and Attending Physician pages are not required.

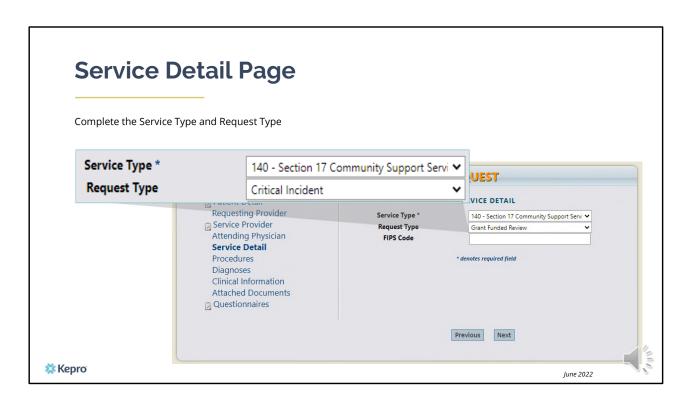

In the service type box, enter in the Section of MaineCare policy that you are submitting the critical incident request for. In this training we used Section 17 Community Support Services. Next, enter in your request type as Critical Incident and click next.

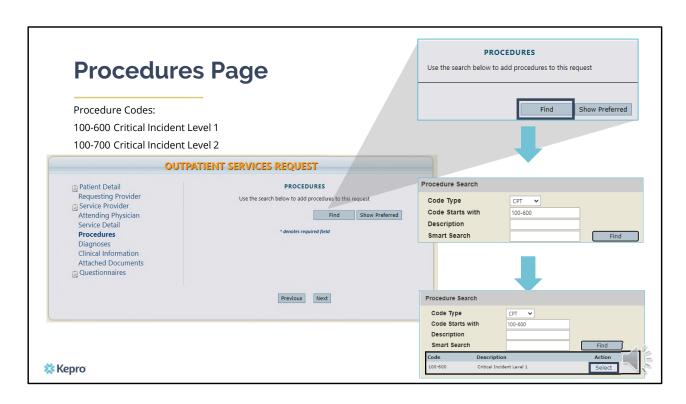

On the procedures page, enter in the service code by clicking find, then enter in the procedure code or enter the description and click find. The critical incident level 1 code is 100-600 and the level 2 code is 100-700. When the procedure appears, click on select under action. This will add the code to your request.

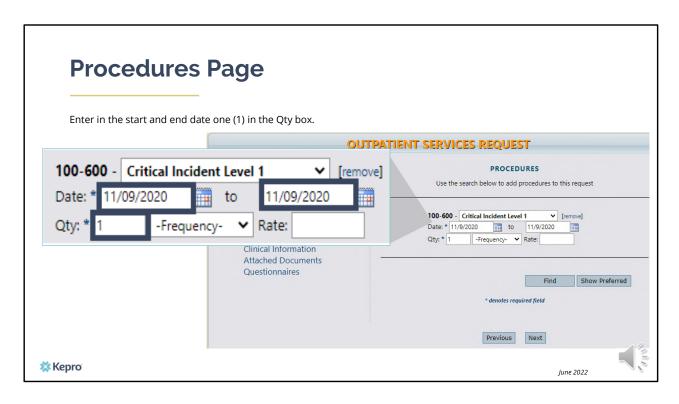

Once the code has been added, indicate the start and end date as the day you are submitting the request. In the quantity box, indicate the number 1 unit. Click Next.

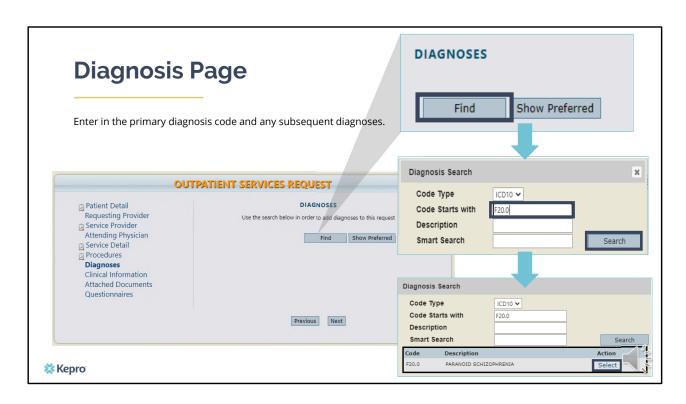

On the Diagnosis page, enter in the member's diagnosis by clicking find, enter in the diagnosis code or a description and click search. When the diagnosis code appears, click select under action to add the code to the request. Repeat the same steps for each diagnoses. Click next.

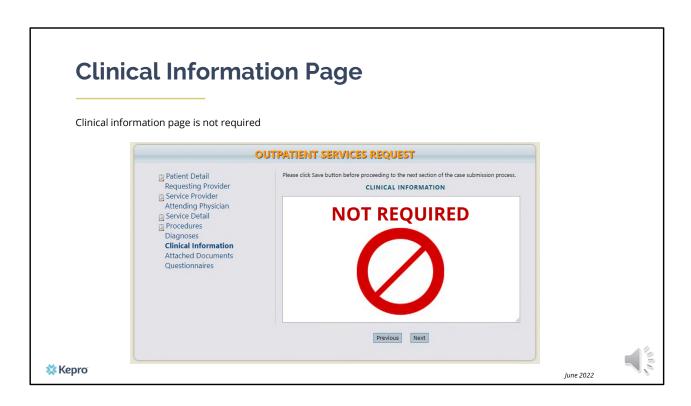

Using the tabs on the left-hand side of your screen, click on the Questionnaire page. The Clinical Information page is not required. All clinical information will be captured through questionnaires.

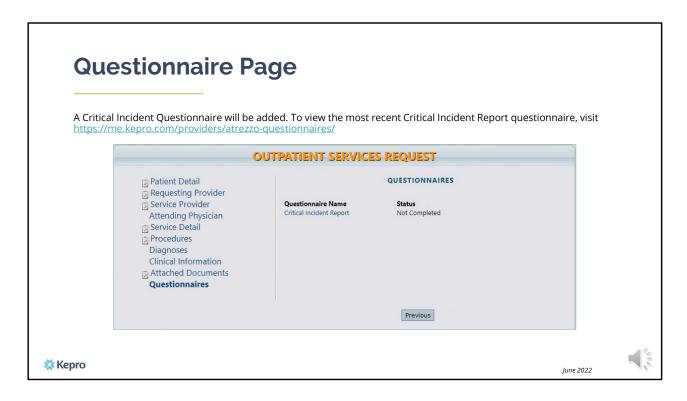

At the time of submission, complete the Critical Incident questionnaire. This is where we will capture the information about the incident. Please note that as you answer questions, additional questions may appear if more information is required. To view the most recent Critical Incident Report questionnaire, visit our website at the link provided above.

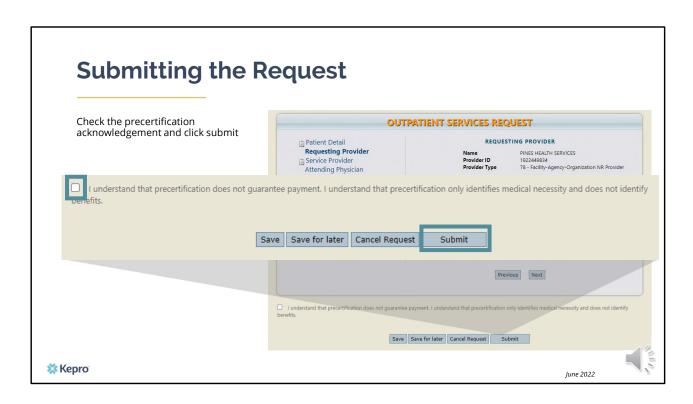

When the questionnaire has been completed, click on the save changes button and then click on Return to Request. At this point you can click the precertification acknowledgement and submit your request.

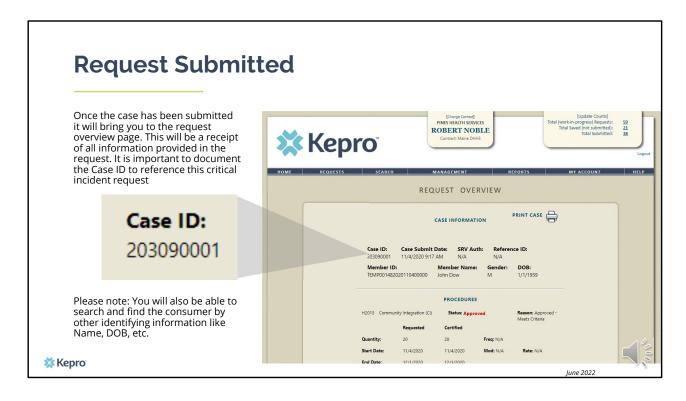

Once the case has been submitted it will bring you to the request overview page. This will be a receipt of all information provided in the request. It is important to document the Case ID to reference this request your critical incident request.

Please note: You will also be able to search and find the consumer by other identifying information like Name, DOB, etc.

After your critical incident is submitted in Atrezzo, Kepro will report to OBH all Level 1 incidents within 4 hours and level 2 incidents within 24 hours. OBH will review the critical incident and follow-up with the provider within five (5) business day of receipt.

### **Questions?**

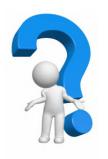

#### Toll-Free Phone: (866) 521-0027

Option 1 – Member Services

Option 2 – Katie Beckett

Option 3 – Provider Relations

Option 4 – Care Management

Option 5 - Appeals

Option 6 - Level I Critical Incident Reporting

Email: ProviderRelationsME@Kepro.com

www.qualitycareforme.com

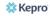

June 2022

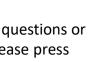

Thank you for joining the Kepro Critical Incident Training. If you have further questions or need assistance, please call use at 866-521-0027. For technical assistance please press Option 3 to reach a member of our Provider Relations Team. You can also reach them via email at ProviderRelationsME@Kepro.com. Our hours of operation are Monday thru Friday 8am to 6pm